## APP:FitCloudPro

## French

# SMARTY20 SW074Guide d'Utilisation

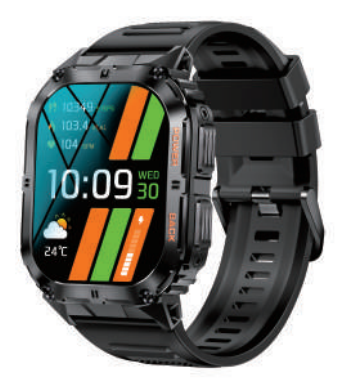

Veuillez effectuer une char ge complète avant de l'utiliser.

APPLICA TION: FitCloudPr o

1.1 Appuyez longuement sur la touche OPEN pendant 5 secondes pour allumer

### 1. Téléchar gement et couplage

1.2 Scannez le code QR et installez l'application FitCloudPr o ou téléchar gez l'application FitCloudPr o depuis App Stor e, Google Player et installez-la

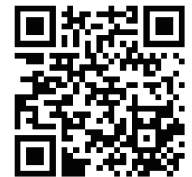

Version système compatible : Andr oid 5.0 et supérieur , iOS 10.0

## et supérieur

2.1.3 Changer le cadran de la montr e : appuyez longuement sur l'écran pendant 3 secondes, il y a 5 cadrans de montr e intégrés pour choisir

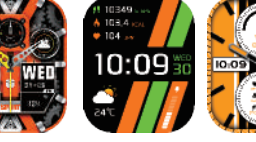

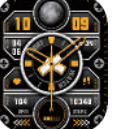

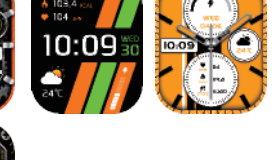

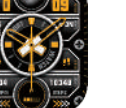

1.3 Ouvr ez l'application FitCloudPr o, autorisez toutes les autorisations et ajoutez un appar eil Étape 1 : Activez le Bluetooth de votr e téléphone mobile Étape 2 : Ouvr ez l'application FitCloudPr o

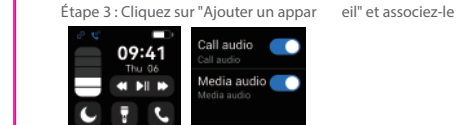

K61PRO  $\bullet$ Étape IV: Cochez «About» du côté de la montre, qui correspond aux quatre derniers chiffres de l'adresse MA, et faites correspondre le modèle Bluetooth correspondant et les

 $G \left( \theta \right)$ 

quatre derniers chiffres du MAC dans les paramètres Bluetooth du téléphone mobile pour terminer le couplage. luetooth name K61PRO Mac address<br>A:A0:01:D1:59:94 irmware version V1.08 305E

### 2. Fonctions sur la montr e connectée

La fonction de notification intelligente de la montr e intelligente repose sur la barr e de notification du téléphone mobile pour fonctionner, veuillez vous assur er que vous avez autorisé toutes les autorisations et que l'application FitCloudPr o fonctionne en arrièr e-plan

2.1 Interface horair e

2.1.1 Mise sous tension : appuyez longuement sur la touche OPEN pendant 5 secondes 2.1.2 Mise hor s tension : appuyez longuement sur la touche OPEN pendant 5 secondes

2.2 Menu des fonctions 2.2.1 Compteur de pas

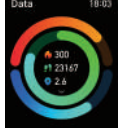

2.2. 3 Suivi du sommeil (2 1h30 à 12h00)

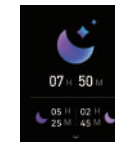

2.2. 2 Détection de la fr équence car diaque

La fonction de notification intelligente de la montre intelligente r epose sur la barr e de notification du téléphone mobile pour fonctionner , veuillez vous

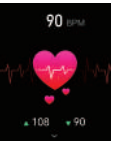

2.2. 4 Météo

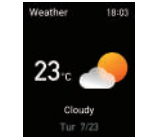

Plus de 100 cadrans de montr e à choisir, vous pouvez téléchar ger et per sonnaliser le cadran de la montr e sur l'application FitCloudP ro

#### 3.3 Notifications

2.2. 5 Contr ôle de la musique

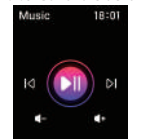

2.2.6 Notification des messages

#### 3. Fonctions sur l'application FitCloudPr o

#### 3.1 Synchronisation des données

Toutes les données mesur ées de la montr e intelligente ser ont automatiquement synchr onisées sur l'application FitCloudPr o (y compris les pas, le sommeil, la fr équence car diaque, la pression ar térielle, l'o xygène sanguin, l'entra înement) 3.2 Cadrans de la montr e

Activez le commutateur pour synchr oniser les informations relatives à la smar twatch (Téléphone, Messages, F acebook, Twitter, WhatsApp, W aChat, Instagram, Skype, KakaoT alk, Ligne, Autr es)

assur er que vous avez autorisé toutes les autorisations et que l'application FitCloudPr o fonctionne en arrièr e-plan

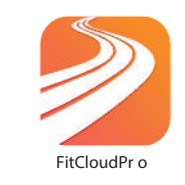

2.1.4 Inter face de menu, appuyez brièvement deux fois sur le

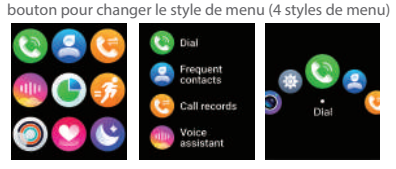

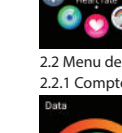